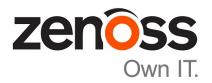

# **Control Center Release Notes**

Release 1.3.0

Zenoss, Inc.

www.zenoss.com

## **Control Center Release Notes**

Copyright © 2017 Zenoss, Inc. All rights reserved.

Zenoss and the Zenoss logo are trademarks or registered trademarks of Zenoss, Inc., in the United States and other countries. All other trademarks, logos, and service marks are the property of Zenoss or other third parties. Use of these marks is prohibited without the express written consent of Zenoss, Inc., or the third-party owner.

Linux is a registered trademark of Linus Torvalds.

All other companies and products mentioned are trademarks and property of their respective owners.

Part Number: 1310.17.073

Zenoss, Inc. 11305 Four Points Drive Bldg 1 - Suite 300 Austin, Texas 78726

## **About this document**

Control Center Release Notes contains important information about minor and micro releases of Control Center.

Table 1: Release dates

| Date              | Release |
|-------------------|---------|
| 13 March 2017     | 1.3.0   |
| 27 February 2017  | 1.2.3   |
| 25 January 2017   | 1.2.2   |
| 16 December 2016  | 1.2.1   |
| 14 November 2016  | 1.2.0   |
| 17 October 2016   | 1.1.9   |
| 12 September 2016 | 1.1.8   |
| 20 July 2016      | 1.1.7   |
| 29 June 2016      | 1.1.6   |
| 31 May 2016       | 1.1.5   |
| 25 May 2016       | 1.1.4   |
| 20 April 2016     | 1.1.3   |
| 04 March 2016     | 1.1.2   |
| 29 February 2016  | 1.1.1   |

## **Control Center 1.3.0**

#### **New features**

Control Center 1.3.0 introduces enhancements in the following functional areas:

#### **■** Emergency shutdown

For services in a resource pool with DFS access, Control Center monitors storage usage levels and trends. Using collected data, it predicts when a service will exhaust storage space. Data corruption can result if thin pool or metadata volume space is exhausted. If Control Center projects that the service is likely to exhaust available storage space in a pre-determined window, it will initiate an automatic emergency shutdown of the service, while enough space is still available to perform recovery operations. Support for this feature requires at least 3GB of free space in the thin pool for data and metadata. For more information on this feature, including how to view current storage utilization and how to recover from an emergency shutdown, see the *Control Center Reference Guide*.

**Note** Before upgrading to Control Center 1.3.0, you *must* ensure you have sufficient free space in both the thin pool metadata volume and the thin pool data volume. The thin pool metadata volume should be at least 1% of the size of the thin pool data volume (if created by an earlier version of serviced-storage, it may be smaller). In addition, you must have at least 3GB of available space in the thin pool data volume, as this is the minimum buffer before an emergency shutdown will commence. If less than 3GB is available, you must provision additional storage or serviced will fail to start after the upgrade. See the *Control Center Upgrade Guide* for details.

**Note** Zenoss applications may require additional steps to prepare to use this release. For more information, refer to the documentation for your application.

#### Rolling restart

Control Center now restarts instances of multi-instance services one at a time. This rolling restart reduces or eliminates downtime for these services on Restart, such as following a ZenPack install or upgrade. In a WAN outage, the rolling restart proceeds, and instances on disconnected hosts restart when the WAN is restored.

#### ■ Graceful shutdown

Improved service startup, restart, and shutdown order to optimize startup times and perform normal shutdowns more gracefully. When taking a snapshot, all services pause while the snapshot is taken, and then

4 zen<mark>o</mark>ss

return to their prior state. Requests to start, stop, or restart a service during the snapshot are delayed until after the snapshot.

#### ■ NAT support

Control Center supports the use of network address translation (NAT). When you add a delegate host, you specify the hostname or IP address and port for the NAT device, and then transfer host keys to the delegate hosts and register them.

### **Fixed issues**

Table 2: Release 1.3.0

| ID      | Description                                                                                                    |
|---------|----------------------------------------------------------------------------------------------------|
| CC-2076 | By default, serviced binary is available to all users.                                                                 |
| CC-2261 | Variables SERVICED_DM_BASESIZE and SERVICED_DM_THINPOOLDEV are not present in defaults of serviced configuration file. |
| CC-2362 | HTTP Strict Transport Security (HSTS) is missing from the HTTPS server.                                                |
| CC-2612 | Control Center security: Cross-site scripting on the Resource Pool name                                                |
| CC-2828 | When adding an invalid or duplicate host, the error flare messages are displayed behind the Add Hosts window.          |
| CC-2848 | Cannot add a new pool via UI after having a failed attempt.                                                            |
| CC-2900 | Upgrading to Go 1.7.3 fixes issues with crypto/tls and net/http.                                                       |
| CC-2940 | Docker network bridge automatically remaps service IPs, then loses internal network sync.                              |
| CC-3025 | The Control Center Resource Pools page generates too many requests and causes serviced CPU usage to go up.             |
| CC-3032 | Cannot use mariadb-model by name in CLI commands.                                                                      |
| CC-3034 | Change "Worker" to "Delegate" on Edit Resource Pool dialog.                                                            |
| CC-3069 | Warn/Show Error when authorization fails due to clock drifts between hosts.                                            |
| CC-3084 | "Serviced unable to get memory metrics" message should not be present.                                                 |
| CC-3093 | Services never show the over-commitment red dot.                                                                       |
| CC-3155 | Naming conventions for delegates not consistent in Control Center UI.                                                  |
| CC-3158 | Log progress updates on Backups and Restores.                                                                          |
| CC-3211 | Loading services page causes JS errors.                                                                                |
| CC-3215 | pam crashes serviced.                                                                                                  |
| CC-3235 | Unable to add collector to Control Center when NAT is involved.                                                        |
| CC-3262 | Elastic is being locked up for the duration of a backup.                                                               |
| CC-3264 | Edits to service config files are not always saved.                                                                    |

## **Known issues**

Table 3: Release 1.3.0

| ID      | Description                                                                                                    | Status |
|---------|----------------------------------------------------------------------------------------------------|--------|
| CC-1302 | Serviced may not shut down cleanly if it loses connection to a single ZooKeeper instance that is sharing a physical disk with Docker and data volumes | Open   |
| CC-1577 | Application service details graphs may not populate for time periods less than last 12 hours                                                          | Open   |
| CC-1621 | Deleted application templates may be displayed again after a serviced restart, until the view is refreshed                                            | Open   |
| CC-1762 | When localized, some elements of the Control Center UI are not translated as expected                                                                 | Open   |
| CC-1888 | ZooKeeper maintains nodes for deleted public endpoints                                                                                                | Open   |
| CC-2421 | Do not start a backup if there is not enough space to store it.                                                                                       | Open   |
| CC-2791 | There is a 20 second delay to view logs the first time after serviced starts or restarts.                                                             | Open   |
| CC-3073 | Missing device-mapper libraries                                                                                                    | Open   |

## 2

## **Control Center 1.2.3**

## **Fixed issues**

Table 4: Release 1.2.3

| ID      | Description                                                                                                    |
|---------|----------------------------------------------------------------------------------------------------|
| CC-3067 | Security: By default, serviced binary is available to all users                                                |
| CC-3149 | Registration of host keys in the UI reports success even if no passwordless SSH access is set up between hosts |
| CC-3212 | Pointers to deleted log files are not being released and can cause containers to run out of disk space         |
| CC-3213 | Assigning the same IP to the same service in different pools results in an error                               |

## **Known issues**

Table 5: Release 1.2.3

| ID      | Description                                                                                                    | Status |
|---------|----------------------------------------------------------------------------------------------------|--------|
| CC-1302 | Serviced may not shut down cleanly if it loses connection to a single ZooKeeper instance that is sharing a physical disk with Docker and data volumes | Open   |
| CC-1577 | Application service details graphs may not populate for time periods less than last 12 hours                                                          | Open   |
| CC-1621 | Deleted application templates may be displayed again after a serviced restart, until the view is refreshed                                            | Open   |
| CC-1762 | When localized, some elements of the Control Center UI are not translated as expected                                                                 | Open   |
| CC-1888 | ZooKeeper maintains nodes for deleted public endpoints                                                                                                | Open   |
| CC-2791 | There is a 20 second delay to view logs the first time after serviced starts or restarts.                                                             | Open   |

| ID      | Description                     | Status |
|---------|---------------------------------|--------|
| CC-3073 | Missing device-mapper libraries | Open   |

#### Notes and workarounds

#### Kernel message about container lockup requires reboot of host (CC-3255)

There is a known issue with kernel 3.10.0-514.6.1.el7.x86\_64 and 3.10.0-514.2.2.el7.x86\_64 and Docker versions as late as 1.12.6 where container-level lockups have been reported with messages similar to the following "kernel:unregister\_netdevice: waiting for Io to become free. Usage count = 1". Users are unable to start or stop running containers. To work around this issue, reboot the host.

## 3

## **Control Center 1.2.2**

## **Fixed issues**

Table 6: Release 1.2.2

| ID      | Description                                                                                                    |
|---------|----------------------------------------------------------------------------------------------------|
| CC-3090 | Logging turned on by debug does not turn off.                                                                                      |
| CC-3126 | Insecure Cipher RC4 is enabled on Control Center version 1.2.x.                                                                    |
| CC-3147 | Entering HTML code longer than 16 characters in the interface text field generates an error message, however the code is executed. |
| CC-3148 | Use of special characters in the Edit Service form can cause errors.                                                               |
| CC-3175 | Entering HTML code in the Public Endpoint host text field generates an error message, however the code is executed.                |
| CC-3178 | Application configurations cannot be edited if more than 10 configurations are defined in the application template.                |
| CC-3181 | When using file-tab completion, serviced executes the incomplete command.                                                          |

#### **Known issues**

Table 7: Release 1.2.2

| ID      | Description                                                                                                    | Status |
|---------|----------------------------------------------------------------------------------------------------|--------|
| CC-1302 | Serviced may not shut down cleanly if it loses connection to a single ZooKeeper instance that is sharing a physical disk with Docker and data volumes | Open   |
| CC-1577 | Application service details graphs may not populate for time periods less than last 12 hours                                                          | Open   |
| CC-1621 | Deleted application templates may be displayed again after a serviced restart, until the view is refreshed                                            | Open   |

| ID      | Description                                                                               | Status |
|---------|-------------------------------------------------------------------------------------------|--------|
| CC-1762 | When localized, some elements of the Control Center UI are not translated as expected     | Open   |
| CC-1888 | ZooKeeper maintains nodes for deleted public endpoints                                    | Open   |
| CC-2791 | There is a 20 second delay to view logs the first time after serviced starts or restarts. | Open   |
| CC-3073 | Missing device-mapper libraries                                                           | Open   |

4

## **Control Center 1.2.1**

## **Fixed issues**

Table 8: Release 1.2.1

| ID      | Description                                                                                        |
|---------|----------------------------------------------------------------------------------------------------|
| CC-3024 | WAN outage causes collector services to shut down                                                  |
| CC-3028 | serviced restore command failed on a large system                                                  |
| CC-3031 | WAN instability causes a panic condition                                                           |
| CC-3035 | Frequent error in Control Center log: ControlCenter.GetRunningServices timedout waiting for reply  |
| CC-3036 | Cannot use mariadb-model by name in CLI commands                                                   |
| CC-3072 | Internal MetricConsumer maxClientWaitTime and perClientMaxBacklogSize should have defaults changed |
| CC-3101 | During a WAN outage, concurrent map read and map write errors kills Control Center                 |
| CC-3104 | All services maintain a status of "starting", while the UI shows services are up and running       |

### **Known issues**

Table 9: Release 1.2.1

| ID      | Description                                                                                                    | Status |
|---------|----------------------------------------------------------------------------------------------------|--------|
| CC-1302 | Serviced may not shut down cleanly if it loses connection to a single ZooKeeper instance that is sharing a physical disk with Docker and data volumes | Open   |
| CC-1577 | Application service details graphs may not populate for time periods less than last 12 hours                                                          | Open   |

zenôss 11

| ID      | Description                                                                                                | Status         |
|---------|----------------------------------------------------------------------------------------------------|----------------|
| CC-1621 | Deleted application templates may be displayed again after a serviced restart, until the view is refreshed | Open           |
| CC-1762 | When localized, some elements of the Control Center UI are not translated as expected                      | Open           |
| CC-1888 | ZooKeeper maintains nodes for deleted public endpoints                                                     | Open           |
| CC-2791 | There is a 20 second delay to view logs the first time after serviced starts or restarts.                  | Open           |
| CC-3073 | Missing device-mapper libraries                                                                            | Open           |
| CC-3126 | Insecure Cipher RC4 is enabled on Control Center version 1.2.x                                             | Fixed in 1.2.2 |

#### Notes and workarounds

#### Insecure Cipher RC4 is enabled on Control Center version 1.2.x (CC-3126)

The encryption used for HTTPS is configurable. If you do not want to use Cipher RC4, you can change the configuration and remove it as an option. Perform the following:

- 1 Open /etc/default/serviced with a text editor.
- 2 Locate SERVICED\_TLS\_CIPHERS.
- 3 Remove TLS\_RSA\_WITH\_RC4\_128\_SHA from the list of ciphers.
- 4 Save and close the file.
- 5 Execute the following to restart serviced:

```
systemctl restart serviced
```

#### Installing missing device-mapper libraries (CC-3073)

Installing or upgrading Control Center with the offline mirror and the serviced RPM file may return device-mapper dependency errors similar to the following:

```
Error: Package: 7:device-mapper-event-1.02.107-5.el7.x86_64 (zenoss-mirror)

Requires: device-mapper = 7:1.02.107-5.el7
Installed: 7:device-mapper-1.02.107-5.el7_2.5.x86_64
(@updates)

device-mapper = 7:1.02.107-5.el7_2.5
You could try using --skip-broken to work around the problem
You could try running: rpm -Va --nofiles --nodigest
```

If you get an error message like this, use the following procedure to install the required libraries.

To perform the following procedure, you need a RHEL/CentOS host that

- implements the 64-bit version of the x86 instruction set
- supports Advanced Encryption Standard (AES)
- has the same version of RHEL/CentOS installed as the host on which the device-mapper dependencies are missing
- has internet access

■ has a secure network copy program installed

Perform these steps:

- 1 Determine which version of the missing libraries are required.
  - a Log in to the host with the missing libraries as root, or as a user with superuser privileges.
  - **b** Query the package database and extract the version number.

```
rpm -q device-mapper | cut -d - -f 3-
```

Record the result for use in a subsequent step.

- 2 Log in to the download host as root, or as a user with superuser privileges.
- 3 Download the device-mapper RPM files, and then create a tar archive.
  - a Change directory to /tmp.

```
cd /tmp
```

**b** Create a temporary directory for the RPM files.

```
mkdir ./dm-libs
```

**c** Download the device-mapper RPM files. Replace *DM-Version* with the version string recorded previously:

```
yum update --download<br/>only --downloaddir=./dm-libs device-mapper-event-\ensuremath{\textit{DM-Version}}
```

**d** Create a tar archive of the RPM files.

```
tar -cvf ./dm-libs.tar ./dm-libs
```

- 4 Use a secure copy program to copy the tar archive to the host on which the updated kernel is required. The /tmp directory is recommended location for the copied tar archive file.
- 5 Install the missing libraries.
  - a In the shell session on the host with the missing libraries, change directory to /tmp.

```
cd /tmp
```

**b** Extract the RPM files from the tar archive.

```
tar -xvf dm-libs.tar
```

c Install the libraries.

```
yum install -y $(ls ./dm-libs/*.rpm)
```

When the libraries are installed, repeat the step to install or upgrade Control Center with the offline mirror and the serviced RPM file.

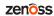

## F

## **Control Center 1.2.0**

#### **New features**

Control Center 1.2.0 introduces enhancements in the following functional areas:

#### ■ Security

Control Center generates keys used by delegate hosts to authenticate. Flags control the level of access by authorized hosts to system functions, the TCP multiplexer, the REST API, and the network file system (NFS). For more information, see the "Configuring and starting delegate hosts" chapter in the *Control Center Installation Guide* and the "Updating hosts for authentication" section in the *Control Center Upgrade Guide*.

#### **■** Performance

A single Control Center master supports up to 100 collector pools and their associated services. Service providers or enterprises with many remote sites can have a collector for each customer or remote site that their application instance manages.

Control Center now stops/starts/restarts services asynchronously, scheduling them in the background, which improves the speed of these operations, especially in large-scale environments. If you need synchronous scheduling in a script, you can specify a new command line flag --sync or -s when invoking serviced service [stop|start|restart].

#### ■ Storage

Control Center introduces a new serviced-storage command as part of a required storage management utility for creating the Docker thin pool and creating and managing the Control Center application data thin pool. You can now create thin pools in an existing volume group as well as creating a thin pool against devices with a limited size, allowing expansion without adding more physical disks. For more information, see the "Storage management utility" appendix in the *Control Center Installation Guide*.

#### **■** Browser interface

The following improvements have been introduced to the Control Center browser interface:

- Table searching and filtering
- Improved service tree loading. The tree starts out collapsed and can be expanded as needed.
- User's time zone can be set.
- WAN timeout value can be set on the Resource Pool Detail page. This value is the time the system will wait for disconnected worker nodes to rejoin a particular pool before moving services to another host in

14 zenôss

the pool. For more information, see the serviced pool command in the *Control Center Reference Guide*.

## **Fixed issues**

Table 10: Release 1.2.0

| ID      | Description                                                                                                    |
|---------|----------------------------------------------------------------------------------------------------|
| CC-375  | In multihost environment, unable to execute serviced service status in delegates                                            |
| CC-623  | Memory leak in proxy when command doesn't start up properly                                                                 |
| CC-661  | Serviced logs are not indexed                                                                                               |
| CC-683  | DFS locks should be cleaned up when master loses leader role                                                                |
| CC-693  | Unable to start services during a backup                                                                                    |
| CC-866  | Control Center breaks if you add a virtualhost with the same name as a Control Center host                                  |
| CC-916  | Log buttons in services do not function                                                                                     |
| CC-991  | Kicking off two runs at the same time fails                                                                                 |
| CC-1101 | Cannot move a service to a pool in the Control Center UI                                                                    |
| CC-1393 | Service hierarchy displayed via command line is out of sequence                                                             |
| CC-1450 | Cannot open service details in a new tab                                                                                    |
| CC-1521 | Snapshot not getting removed on devicemapper after taking a backup                                                          |
| CC-1782 | SERVICED_DOCKER_LOG parameters should be documented in the serviced config file                                             |
| CC-1894 | serviced-storage create-thin-pool should fail when passed a logical volume                                                  |
| CC-1906 | Container metrics should use docker stats                                                                                   |
| CC-1968 | Application cannot be properly deleted if it has child services running                                                     |
| CC-2037 | serviced-pool can quickly grow out of space without discarding unused blocks on a regular basis                             |
| CC-2057 | Backups fail if there are symlinked files in the volume                                                                     |
| CC-2113 | Control Center master timeout running health check fails if leader cannot be contacted despite a ZooKeeper quorum           |
| CC-2175 | Restoring a backup fails if hosts in the backup already exist in Control Center in a different pool                         |
| CC-2182 | serviced remove-service should remove all snapshots associated with that service                                            |
| CC-2257 | After upgrade and HA failover, shell/run commands launch older images                                                       |
| CC-2331 | Having stale metadata entries for old applications prevents serviced volume status from working and spams the serviced logs |
| CC-2378 | Control Center device component CC-Volumes graph is not reporting up-to-date data                                           |
| CC-2431 | Serviced will not create a new volume after deleting and re-creating the serviced thin pool                                 |

#### **Known issues**

Table 11: Release 1.2.0

| ID      | Description                                                                                                    | Status |
|---------|----------------------------------------------------------------------------------------------------|--------|
| CC-1302 | Serviced may not shut down cleanly if it loses connection to a single ZooKeeper instance that is sharing a physical disk with Docker and data volumes | Open   |
| CC-1577 | Application service details graphs may not populate for time periods less than last 12 hours                                                          | Open   |
| CC-1621 | Deleted application templates may be displayed again after a serviced restart, until the view is refreshed                                            | Open   |
| CC-1762 | When localized, some elements of the Control Center UI are not translated as expected                                                                 | Open   |
| CC-1888 | ZooKeeper maintains nodes for deleted public endpoints                                                                                                | Open   |
| CC-2791 | There is a 20 second delay to view logs the first time after serviced starts or restarts.                                                             | Open   |

#### **Notes and workarounds**

#### **Docker Engine TasksMax option**

The TasksMax option is included in the systemd drop-in file for Docker Engine (/etc/systemd/system/docker.service.d/docker.conf) that Control Center 1.2.0 requires. Beginning with version 226, systemd includes the TasksMax option, and its default value is 512. Currently, CentOS 7.2 includes systemd version 219, so the option is ignored. Docker Engine uses more than 512 tasks routinely, so a future upgrade of systemd will cause failures; this setting prevents future failures.

#### Copy-paste adds spurious line breaks to PDF text displayed in browsers

In some web browsers, using a mouse to copy text from a PDF adds line breaks randomly to the text pasted in a terminal window. The workaround is to download the PDF and use a local PDF viewer, rather than the viewer embedded in the browser.

## Updating CentOS 7.2 creates an updated version of device mapper driver that need to be manually downgraded (CC-3073)

If you update CentOS 7.2, the device-mapper package gets updated to version "device-mapper-1.02.107-5.el7\_2.5.x86\_64", which causes the following error:

```
Error: Package: 7:device-mapper-event-1.02.107-5.el7.x86_64 (zenoss-mirror)

Requires: device-mapper = 7:1.02.107-5.el7

Installed: 7:device-mapper-1.02.107-5.el7_2.5.x86_64 (@updates)

device-mapper = 7:1.02.107-5.el7_2.5

You could try using --skip-broken to work around the problem

You could try running: rpm -Va --nofiles --nodigest
```

To fix this error, you need to downgrade device-mapper by issuing the following command:

```
yum downgrade device-mapper-1.02.107-5.el7.x86_64 device-mapper-libs-1.02.107-5.el7.x86_64
```

#### Important configuration changes

See the *Control Center Installation Guide* for important configuration changes to fstrim, the serviced-storage thresholds, and the Docker configuration file.

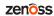

## A

## Limitations, errata, and documentation

This section includes the following information:

- The list of supported browser clients.
- The known limitations of Control Center, if any.
- Release-specific documentation errata, if any.
- Descriptions of additional documentation.

### Supported operating systems and browsers

The following table identifies the supported combinations of client operating systems and web browsers.

| Client OS                     | Supported Browsers                                                                |
|-------------------------------|-----------------------------------------------------------------------------------|
| Windows 7 and 8.1             | Internet Explorer 11 (Enterprise mode only; compatibility mode is not supported.) |
| Windows 10                    | Internet Explorer 11 (Enterprise mode only; compatibility mode is not supported.) |
|                               | Firefox 50 and later                                                              |
|                               | Chrome 54 and later                                                               |
|                               | Microsoft Edge                                                                    |
| Windows Server 2012 R2        | Firefox 30                                                                        |
|                               | Chrome 36                                                                         |
| Macintosh OS/X 10.9           | Firefox 30 and above                                                              |
|                               | Chrome 36 and above                                                               |
| Ubuntu 14.04 LTS              | Firefox 30 and above                                                              |
|                               | Chrome 37 and above                                                               |
| Red Hat Enterprise Linux 6.5, | Firefox 30 and above                                                              |
| CentOS 6.5                    | Chrome 37 and above                                                               |

18 zenôss

### **Additional information**

#### **Related publications**

| Title                             | Description                                                                                                    |
|-----------------------------------|----------------------------------------------------------------------------------------------------|
| Control Center Release Notes      | Describes known issues, fixed issues, and late-breaking information not included in other publications.                                                     |
| Control Center Planning Guide     | Provides both general and specific information about preparing to deploy a Control Center cluster.                                                          |
| Control Center Installation Guide | Provides detailed procedures for installing and configuring a Control Center cluster.                                                                       |
| Control Center Reference Guide    | Provides information and procedures for managing Control Center. This information is also available as online help in the Control Center browser interface. |
| Control Center Upgrade Guide      | Provides detailed procedures for updating a Control Center deployment to the latest release.                                                                |

#### **Documentation feedback**

To provide feedback about this document, or to report an error or omission, please send an email to docs@controlcenter.io. In the email, please include the document title and part number, and as much information as possible about the context of your feedback. The part number appears at the end of the list of trademarks, at the front of this guide.